# Word-Versionen von Akzidenzen anfertigen

#### Was Sie beachten müssen

## Worauf muss ich vor der Konvertierung achten?

Wenn Sie für Ihre Kunden Briefpapier (oder Faxvorlagen, Postkarten u. Ä.) gestalten, kommt in vielen Fällen die unvermeidliche Frage: Kann der Briefkopf auch in Microsoft Word eingebunden werden?

Die meisten Gestalter sind nicht gerade begeistert von dieser Bitte. Sie befürchten, dass über kurz oder lang das ausgefeilte Design ihres Briefkopfs durch ungewollte oder beabsichtigte, vom Kunden vorgenommene Änderungen ruiniert wird.

Allerdings hat der Wunsch nach einer Word-Version des Briefpapiers durchaus seine Berechtigung: Einerseits liefern moderne Tintenstrahldrucker eine sehr gute Druckqualität; zum anderen verwenden viele Unternehmen Rechnungen, Angebote usw. nur noch per E-Mail statt auf Papier.

In diesem Artikel zeigen wir Ihnen deshalb, wie Sie mit möglichst geringem Aufwand eine originalgetreue Word-Version eines in InDesign gestalteten Briefpapiers anfertigen können. Die Vorgehensweise lässt sich leicht auch auf andere Drucksachen wie Faxvorlagen, Umschläge usw. übertragen.

Die folgende Abbildung zeigt das Briefpapier, das wir in unserem Beispiel für die Verwendung in Microsoft Word aufbereiten möchten. Es besteht aus einer ersten Seite 1 und einer Folgeseite 2 mit reduzierten Angaben.

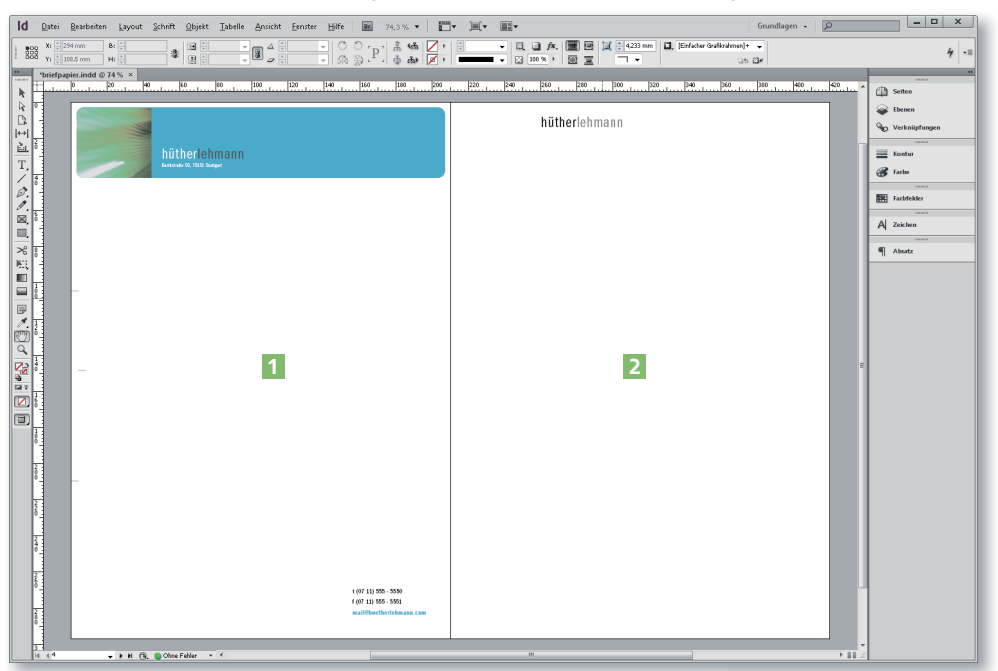

Bevor Sie mit der Konvertierungsarbeit beginnen, sollten Sie Rücksprache mit Ihrem Kunden halten und sich vergewissern, dass ihm die Einschränkungen, die die Konvertierung in das Word-Format mit sich bringen, bewusst sind:

W Ein Problem können die Seitenränder darstellen, und zwar immer dann, wenn der Kunde das Word-Dokument nicht per E-Mail verschicken oder als PDF exportieren, sondern auf seinem Tintenstrahl- oder Laserdrucker ausge-

Gründe für die Word-

Konvertierung

Konvertierung mit geringem Aufwand

Beispielbriefpapier

## CD-ROM

Die Beispieldateien liegen nach dem Entpacken der ZIP-Datei (www.mev.de/ pdf/praxisdateien/indesign/indesignaktuell 8726.zip) im Ordner »Arbeitsdateien\Praxisloesungen\InDesign im Workflow\Word-Konvertierung«

Im Vorfeld zu klären

### Nicht bedruckbarer Bereich